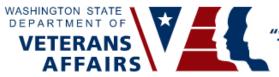

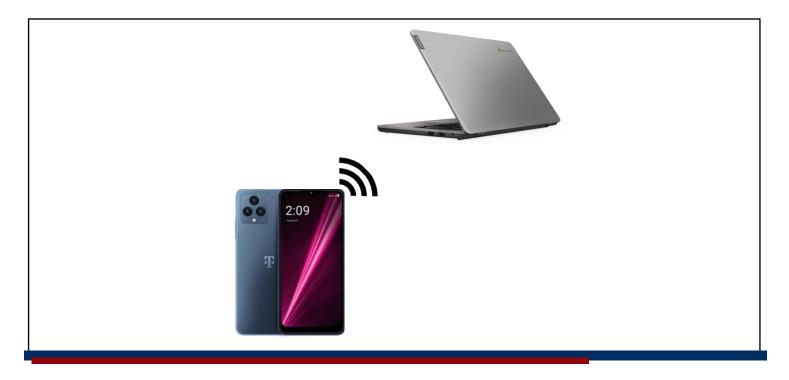

### What is a "hotspot"?

A hotspot allows you to connect your computer (or other internet-based device like a tablet) to your phone's cellular service for an internet connection. This is a big sentence, so let's break it down a little bit!

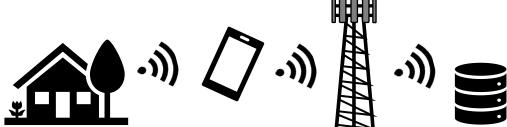

Your phone's hotspot works by using the cellular signal it receives from nearby cell towers that are owned by your cellular service company. Your phone then shares this signal with your electronic devices through a Bluetooth connection. When using your electronic device, there is no difference in how you access or use the internet while connected to a hotspot – you only have to turn it on and you're ready to go!

This guide will explain how to turn on and access your hotspot.

# **Turning on your Hotspot**

Complete the following steps to set up and turn on your hotspot on your Revvl 5G phone.

1. Unlock phone and scroll to the *Home* ( $\hat{\bullet}$ ) page.

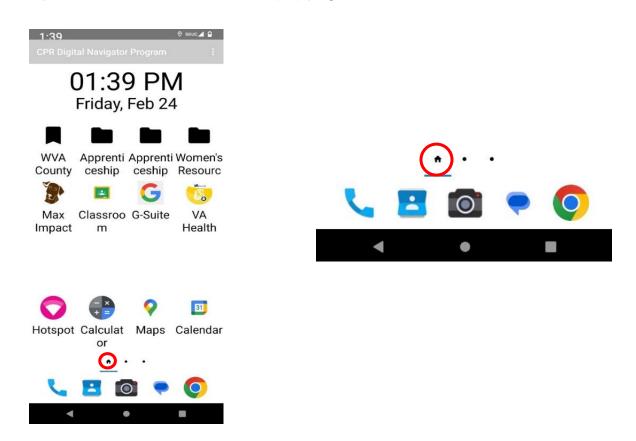

2. Find "Hotspot" app at the bottom left of the screen and click to open it.

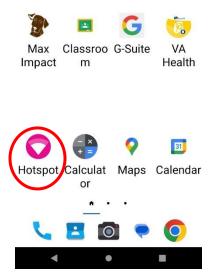

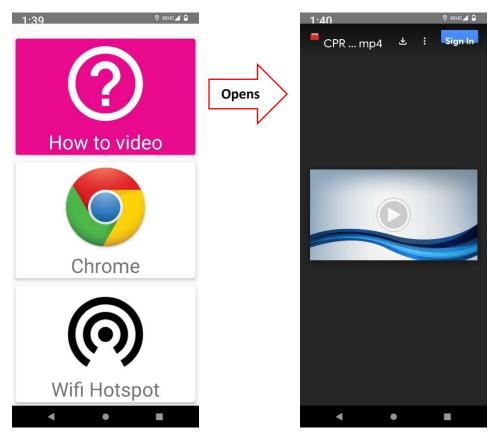

a. Click "How to video" if you would like to watch a video walk-through of this process.

3. Click "Wifi Hotspot" to open the Hotspot menu in the Settings app.

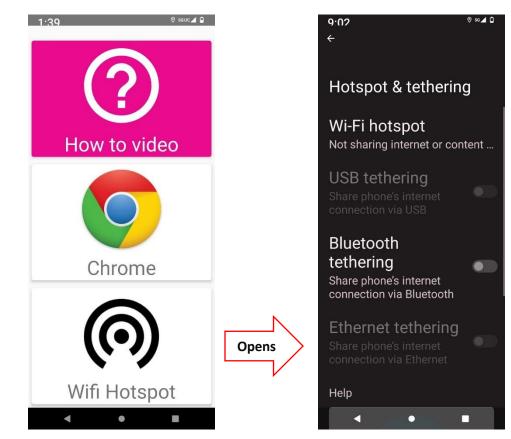

a. Double check that "Bluetooth tethering" is enabled (ensure the white dot is on the right side and is illuminated).

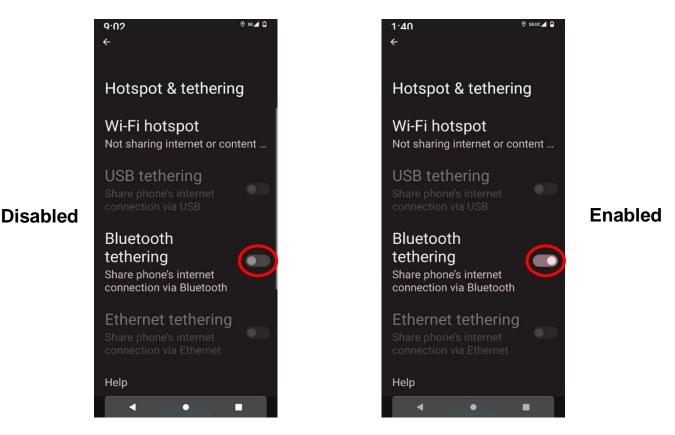

4. Click on "Wi-fi hotspot" at the top of the menu.

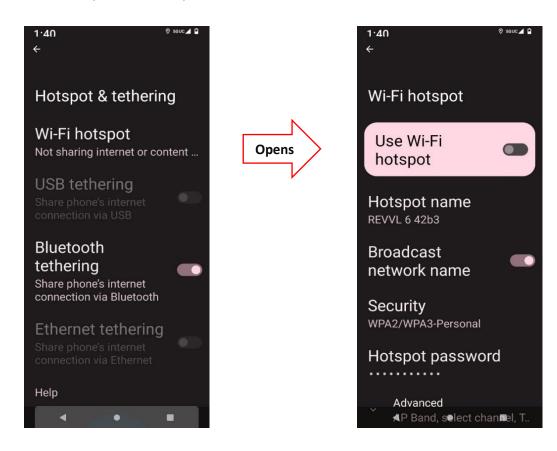

a. Double check that "Broadcast network name" is enabled.

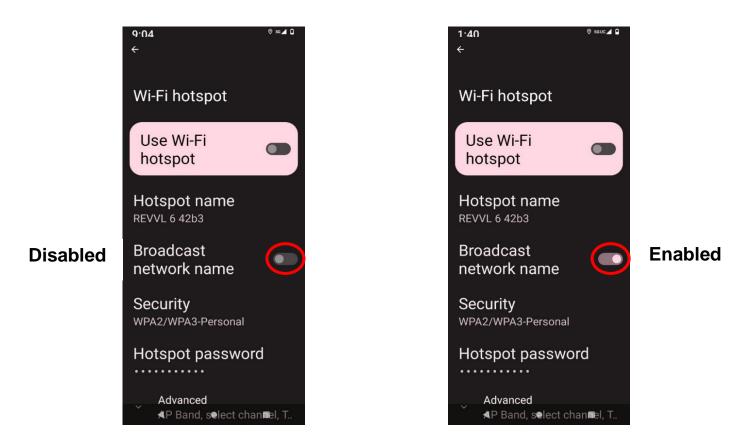

5. Click on "Use Wi-Fi hotspot" to enable your hotspot. (Ensure the white dot is on the right side and is illuminated).

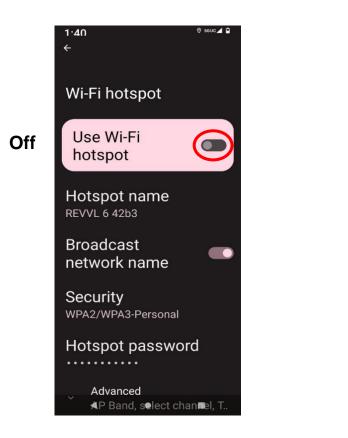

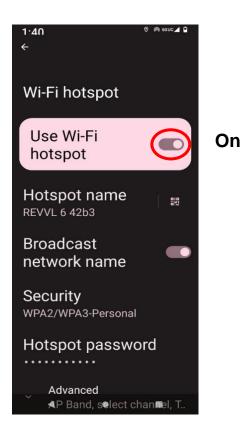

6. Click on share option.

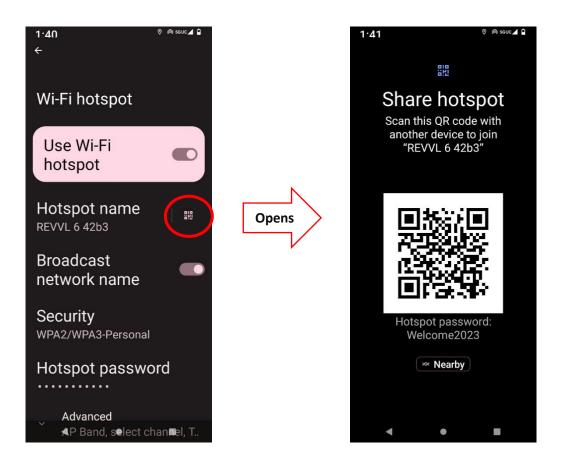

## **Device Connection**

Your hotspot is setup to allow 8 devices to simultaneously connect and will automatically turn off after 10 minutes without use. If you want to re-connect to your hotspot after it automatically turns off, follow the same steps described above. Once you feel comfortable with turning on and connecting to your hotspot, view the advanced settings below to change any settings you want, like the name, password, maximum connections allowed, and timeout delay for your hotspot.

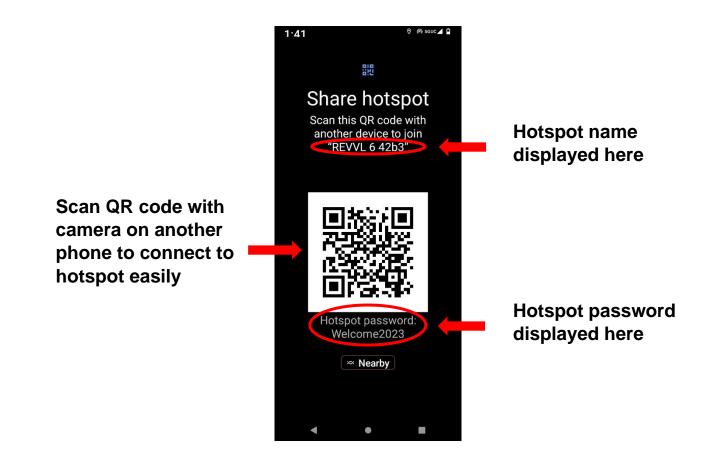

#### How to Connect on your Chromebook

Complete the following steps to connect to your phone's hotspot on your Chromebook.

1. Locate your wifi settings in the bottom right corner. Click to open the quick-access menu.

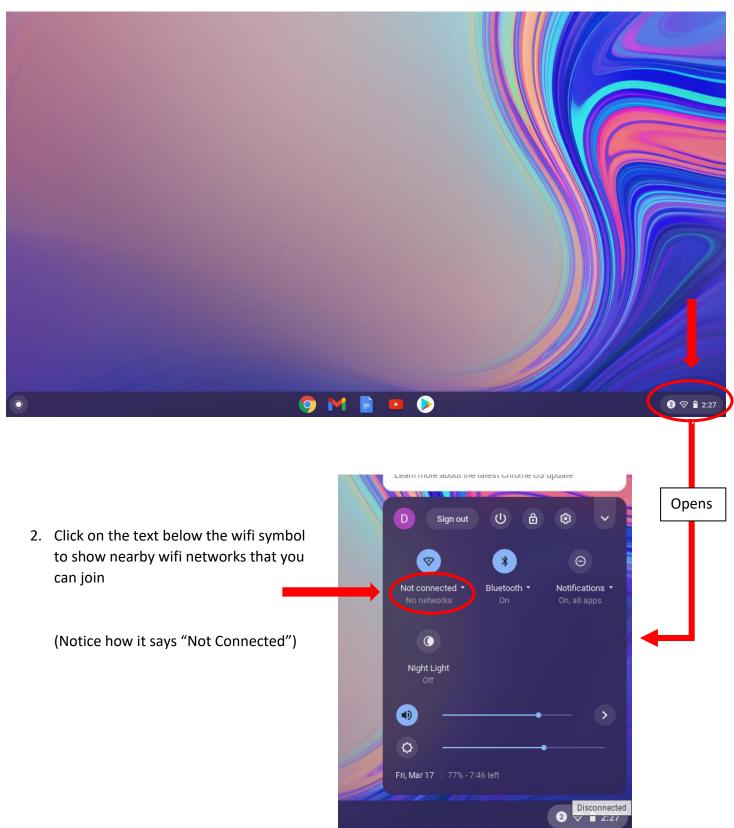

3. Find your hotspot's name in the list and click to join it.

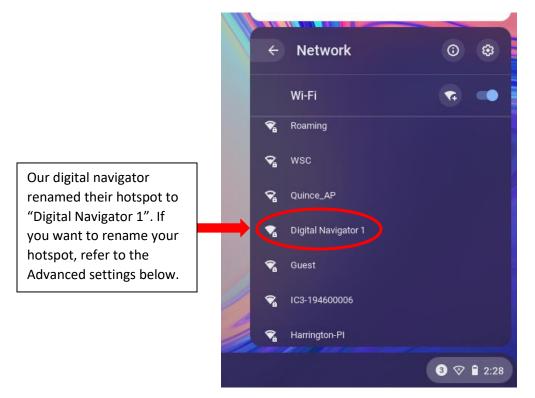

4. Enter your hotspot password and hit connect!

| K (WPA or RSN)                                          | Vi-Fi network                                 |         | Join Wi-Fi network                                   |
|---------------------------------------------------------|-----------------------------------------------|---------|------------------------------------------------------|
| VPA or RSN)                                             |                                               |         | SSID                                                 |
| SK (WPA or RSN)    PSK (WPA or RSN)  Password  Password | l Navigator 1                                 |         | Digital Navigator 1                                  |
| sword Password                                          |                                               |         | Security                                             |
|                                                         | WPA or RSN)                                   |         | PSK (WPA or RSN)                                     |
|                                                         | d                                             |         | Password                                             |
|                                                         |                                               | •       |                                                      |
| Allow other users of this device to use this network    | ther users of this device to use this network |         | Allow other users of this device to use this network |
| Cancel Connect C                                        | Cancel Cov                                    | Connect | Cancel                                               |

(Hint: Click the eye symbol next to the box if you want to see that you typed your password correctly.)

5. Check that your wifi bar is full or that the quick access menu now says "Connected"

## Advanced settings within Wi-fi Hotspot

Warning: It is suggested that you <u>do not</u> change these settings unless you are comfortable with using and accessing your hotspot. Make sure your hotspot is "off" when modifying these settings.

Navigate to this menu (Steps 1-4) to access hotspot settings.

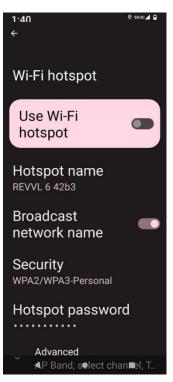

• Click on "Hotspot name" to change the name of your Hotspot to whatever you would like. Click "OK" to confirm new name.

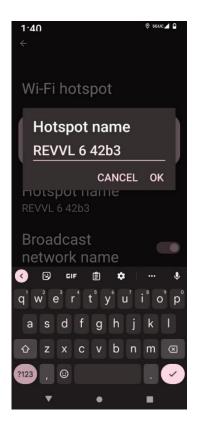

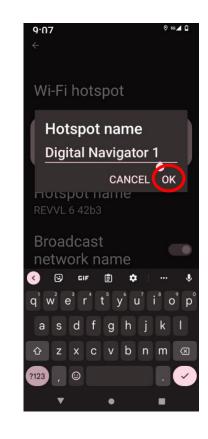

 Click on "Hotspot password" to change the password for connecting to your Hotspot. Check "Show password" to confirm your password is typed correctly. Click "OK" to confirm new name.

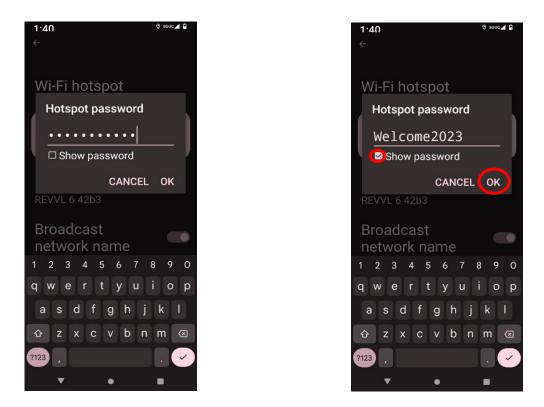

• (Under Advanced:) Click on "Turn off hotspot automatically" to adjust when your hotspot automatically turns off. (Warning: If you select the "Never timeout" option, it is important that you remember to manually turn off your hotspot when you are done using it.)

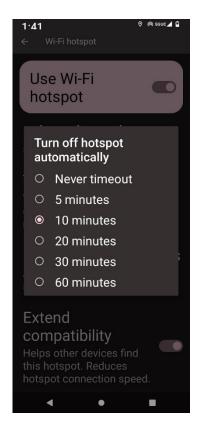

• (Under Advanced:) Click on "Maximum connections" to adjust the number of devices allowed to connect to your hotspot at one time. (Warning: the more devices connected, the slower that service will run on each individual device.)

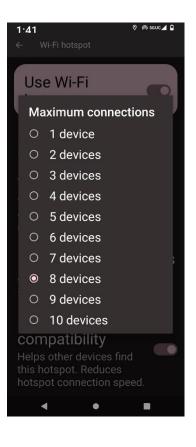

## Need Help?

If you need help with an issue with your hotspot, contact a T-Mobile customer support representative for assistance.

1-(844)-361-1310